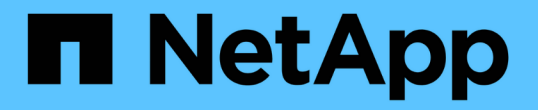

# 스냅샷 복사본의 연결을 끊는 중입니다

#### Snapdrive for Unix

NetApp October 04, 2023

This PDF was generated from https://docs.netapp.com/ko-kr/snapdriveunix/aix/concept\_using\_the\_snapshotdisconnectoperation.html on October 04, 2023. Always check docs.netapp.com for the latest.

## 목차

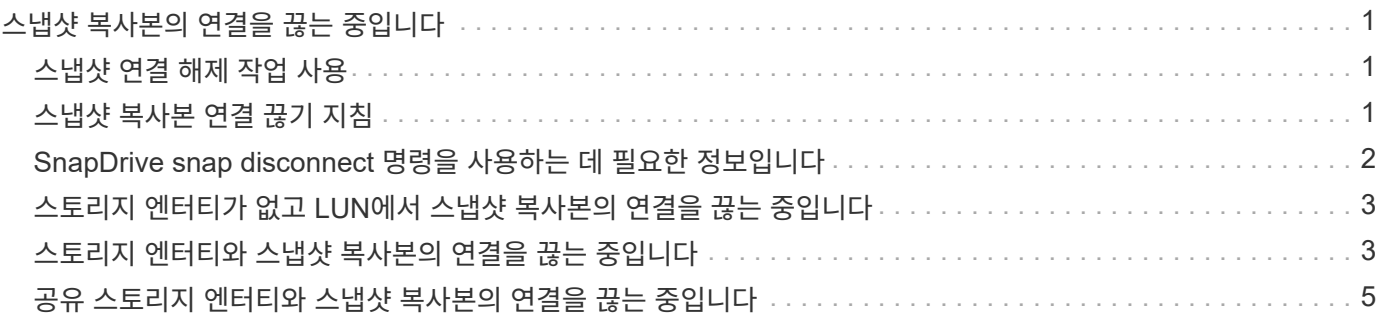

# <span id="page-2-0"></span>스냅샷 복사본의 연결을 끊는 중입니다

LUN, LUN의 파일 시스템, 디스크 그룹, NFS 디렉토리 또는 공유 디스크 그룹, 호스트 볼륨 및 LUN의 파일 시스템에서 스냅샷 복사본을 분리할 수 있습니다.

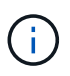

SnapDrive for UNIX 4.2 이상 버전에서 분할된 클론 볼륨을 분리할 수 있습니다.

### <span id="page-2-1"></span>스냅샷 연결 해제 작업 사용

"SnapDrive snap disconnect" 명령을 사용하여 여러 스토리지 시스템 또는 스토리지 시스템 볼륨에 걸쳐 있는 스냅샷 복사본의 연결을 끊을 수 있습니다.

"SnapDrive snap disconnect" 명령을 사용하여 LUN에 대한 매핑을 제거하거나, 스토리지 엔터티 및 기본 LUN에 대한 매핑을 제거하거나, 스냅샷 복사본의 NFS 디렉토리에 대한 매핑을 제거할 수 있습니다.

이 명령을 사용하면 여러 스토리지 시스템 볼륨 또는 여러 스토리지 시스템에 걸쳐 있는 스냅샷 복사본의 연결을 끊을 수 있습니다. 스토리지 엔터티와 볼륨은 동일한 스토리지 시스템 또는 다른 스토리지 시스템에 상주할 수 있습니다.

이 명령을 사용하여 다음 중 하나를 분리합니다.

- LUN을 클릭합니다
- LUN에 직접 생성된 파일 시스템입니다
- LUN에 생성된 디스크 그룹, 호스트 볼륨 및 파일 시스템
- NFS 디렉토리 트리입니다
- LUN에 생성된 공유 디스크 그룹, 호스트 볼륨 및 파일 시스템

연결 끊기 작업으로 연결된 스냅샷 복사본이 수정되지 않습니다. 그러나 기본적으로 이 작업은 해당 접속 작업에서 생성된 모든 임시 LUN 또는 클론을 삭제합니다.

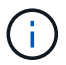

LUN, LUN의 파일 시스템 및 LVM 엔터티의 경우 이 명령은 'SnapDrive 스토리지 삭제'와 같습니다.

#### <span id="page-2-2"></span>스냅샷 복사본 연결 끊기 지침

다음은 LUN, 스토리지 엔터티 또는 NFS 디렉터리의 스냅샷 복사본을 끊는 지침입니다.

- 파일 시스템의 연결을 끊으면 SnapDrive for UNIX에서 항상 마운트 지점을 제거합니다.
- 스냅샷 연결 작업의 영향을 취소하려면 스냅샷 연결 해제 명령을 사용합니다.
- 스냅샷 연결 작업 중에 '*enable-split-clone*' 구성 변수 값을 'on' 또는 'sync'로 설정하고 스냅샷 연결 해제 작업 중에 'off'로 설정하면 SnapDrive for UNIX는 스냅샷 복사본에 있는 원래 볼륨 또는 LUN을 삭제하지 않습니다.

**NFS** 엔터티의 스냅샷 복사본 연결을 끊기 위한 지침

스냅샷 복사본의 연결 끊기 작업은 호스트 클러스터 환경의 모든 노드에서 실행될 수 있습니다. 명령 옵션을 사용하여 특정 노드에서 스토리지 엔터티의 연결을 끊습니다.

NFS 엔터티가 포함된 스냅샷 복사본의 연결을 끊을 경우 다음 지침을 따르십시오.

- 읽기 전용 권한으로 연결한 NFS 디렉토리 트리의 연결을 끊으면 SnapDrive for UNIX에서 다음 작업을 수행합니다.
	- $\cdot$  파일 시스템을 마운트 해제합니다.
	- 파일 시스템 테이블 파일에서 마운트 항목을 제거합니다.
	- 마운트 지점을 제거합니다.
	- 에서는 보조 호스트(상위 볼륨에 대한 내보내기 권한이 없는 호스트)에서 NFS 파일 사양을 연결하는 동안 생성된 스냅샷 복사본 디렉터리의 내보내기 규칙을 제거하지 않습니다.
- 읽기-쓰기 권한으로 연결한 NFS 디렉토리 트리의 연결을 끊으면 SnapDrive for UNIX에서 다음 작업을 수행합니다.
	- $\cdot$  파일 시스템을 마운트 해제합니다.
	- $\cdot$  파일 시스템 테이블 파일에서 마운트 항목을 제거합니다.
	- FlexVol 볼륨 클론의 파일 시스템에 해당하는 NFS 디렉토리 트리를 삭제합니다.
	- 기본 FlexVol 볼륨 클론을 삭제합니다(비어 있는 경우).
	- 마운트 지점을 제거합니다.

#### <span id="page-3-0"></span>**SnapDrive snap disconnect** 명령을 사용하는 데 필요한 정보입니다

스냅샷 복사본의 연결을 끊으려면 LUN, 디스크 그룹, 파일 시스템 등과 같은 사용할 스토리지 엔터티의 유형을 또는 호스트 볼륨입니다.

다음 표에는 'SnapDrive snap disconnect' 명령을 사용할 때 제공해야 하는 정보가 나와 있습니다.

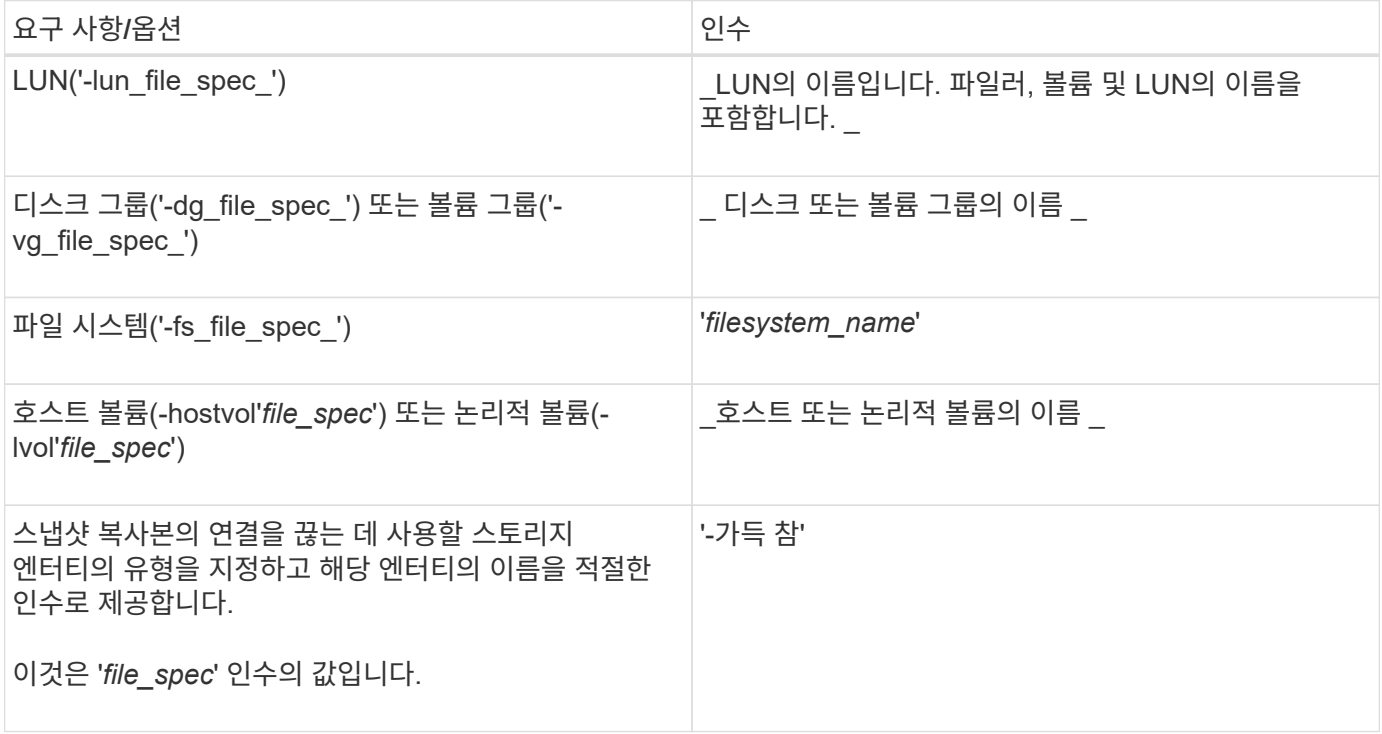

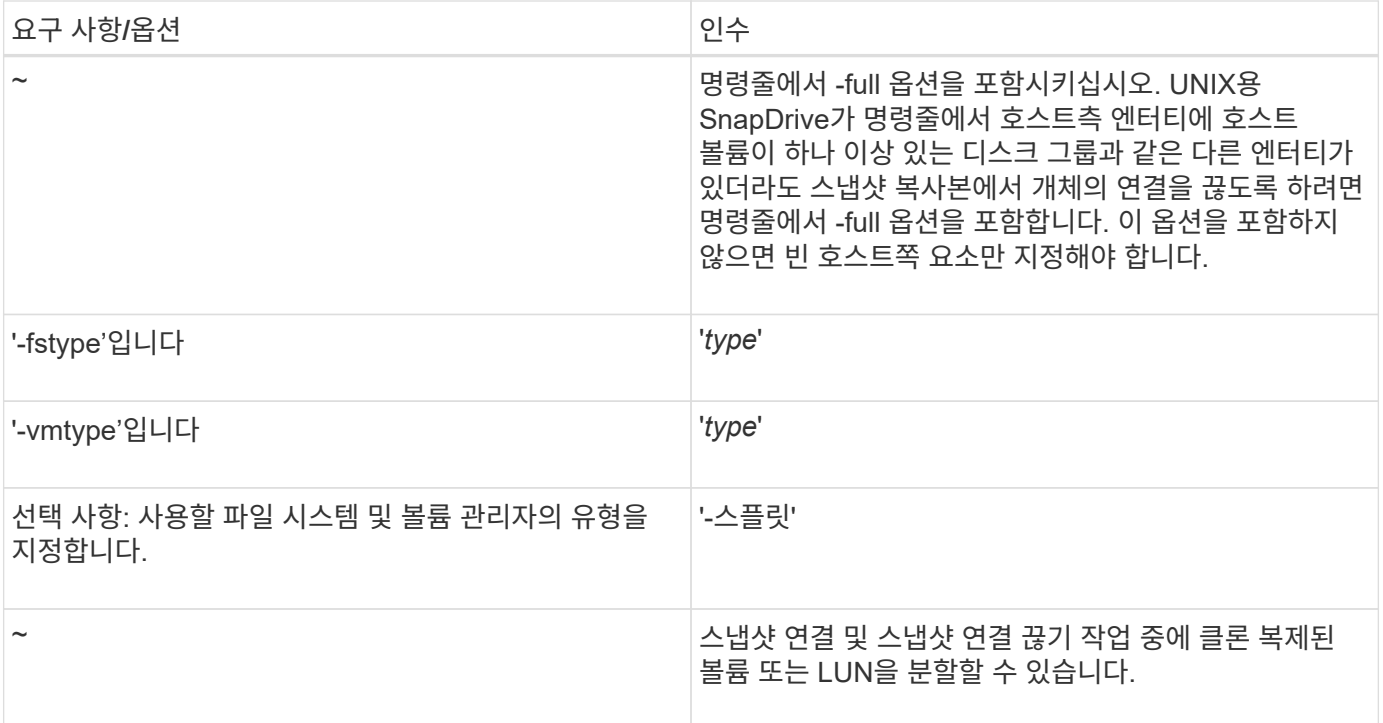

#### <span id="page-4-0"></span>스토리지 엔터티가 없고 **LUN**에서 스냅샷 복사본의 연결을 끊는 중입니다

"SnapDrive snap disconnect" 명령을 사용하면 스토리지 엔터티가 없는 LUN이 포함된 스냅샷 복사본의 연결을 끊을 수 있습니다.

단계

1. 다음 명령 구문을 입력합니다.

'\* SnapDrive snap disconnect-lun\_long\_lun\_name\_[*lun\_name…*] \* '

UNIX용 SnapDrive는 명령줄에 지정된 스토리지 엔터티에 대한 매핑을 제거합니다.

다음 명령을 실행하면 스토리지 시스템 토스터의 LUNA 및 lunb에 대한 매핑이 제거됩니다.

# snapdrive snap disconnect -lun toaster:/vol/vol1/luna lunb

### <span id="page-4-1"></span>스토리지 엔터티와 스냅샷 복사본의 연결을 끊는 중입니다

"SnapDrive snap disconnect" 명령을 사용하여 스토리지 엔터티가 포함된 스냅샷 복사본의 연결을 끊을 수 있습니다.

단계

1. 다음 명령을 입력합니다.

"\* SnapDrive 스냅 분리 {-dG|-fs|-hostvol} file\_spec\_[*file\_spec...*] {-dg|-fs|-hostvol} file\_spec [file\_spec...] [-

FULL] [-fstype type] [-vmtype type] [-split] \*

이 명령은 항상 '-lun', '-dg', '-hostvol' 등의 스토리지 엔터티로 시작해야 합니다. 또는 '-fs'입니다.

◦ LUN('-lun')을 지정하는 경우 긴 LUN 이름을 입력해야 합니다. 다른 스토리지 엔터티('-vg', '-dg', '-fs', '-lvol' 또는 '-hostvol' 옵션)와 동일한 명령줄에 '-lun' 옵션을 사용하여 LUN을 지정할 수 없습니다.

◦ NFS 마운트 지점을 지정하는 경우 동일한 명령줄에 NFS가 아닌 엔터티('-vg', '-dg', '-fs', '-lvol' 또는 ' hostvol')를 지정할 수 없습니다. 별도의 명령을 사용하여 NFS 마운트 지점을 지정해야 합니다.

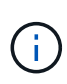

호스트 엔터티가 스냅샷 복사본의 일부가 아닌 LUN을 사용하는 경우 오류 메시지가 표시됩니다. 각 타겟 디스크 그룹에 포함된 호스트 볼륨 및/또는 파일 시스템의 하위 집합을 지정하는 경우에도 오류가 발생합니다.

UNIX용 SnapDrive는 명령줄에 지정된 스토리지 엔터티에 대한 매핑을 제거합니다.

이 명령줄은 호스트 볼륨 dg5/myvolume의 기반이 되는 모든 LUN에 대한 매핑을 제거합니다. 그러면 스냅샷 연결 작업을 통해 에서 생성되는 모든 임시 LUN이 제거됩니다.

# snapdrive snap disconnect -hostvol dg5/myvolume

이 명령줄은 호스트 볼륨 dg5/myvolume의 기반이 되는 모든 LUN에 대한 매핑을 제거합니다. 그러면 스냅샷 연결 작업을 통해 에서 생성되는 모든 임시 LUN이 제거됩니다.

# snapdrive snap disconnect -hostvol dg5/myvolume

이 명령어는 DG1(Disk Group 1) 및 기본 LUN에 대한 매핑을 해제합니다. 또한 다음과 같이 스냅샷 연결 작업으로 생성되는 임시 LUN도 제거합니다.

# snapdrive snap disconnect -lun toaster:/vol/vol1/luna -dg dg1

이 명령줄은 파일 시스템 fs1과 그 밑줄이 있는 LUN에 대한 매핑을 제거합니다. 또한 다음과 같이 스냅샷 연결 작업으로 생성되는 임시 LUN도 제거합니다.

# snapdrive snap disconnect -fs mnt/fs1

이 명령줄은 디스크 그룹 DG1, dg2 및 dg3에 대한 매핑을 제거합니다. 그러면 스냅샷 연결 작업을 통해 에서 생성되는 임시 LUN이 제거됩니다.

# snapdrive snap disconnect -dg dg1 dg2 dg3

이 예에서는 파일 시스템, Veritas 스택의 디스크 그룹이 있는 스냅샷 복사본의 연결을 끊습니다.

```
# snapdrive snap disconnect -fs /mnt/fs1_clone -fstype vxfs
delete file system /mnt/fs1_clone
- fs /mnt/fs1 clone ... deleted
- hostvol vxvm1 0/fs1 SdHv 0 ... deleted
- dg vxvm1 0 ... deleted
```
- LUN snoopy:/vol/vol1/lunVxvm1\_0 ... deleted

이 예에서는 LVM 스택의 파일 시스템, 디스크 그룹과 스냅샷 복사본의 연결을 끊습니다.

# snapdrive snap disconnect -fs /mnt/fs1\_clone -fstype jfs2 delete file system /mnt/fs1\_clone - fs /mnt/fs1 clone ... deleted - hostvol lvm1 0/fs1 SdHv 0 ... deleted - dq lvm1 0 ... deleted - LUN snoopy:/vol/vol1/lunLvm1 0 ... deleted

### <span id="page-6-0"></span>공유 스토리지 엔터티와 스냅샷 복사본의 연결을 끊는 중입니다

"SnapDrive snap disconnect" 명령을 사용하여 공유 스토리지 엔터티가 포함된 스냅샷 복사본의 연결을 끊을 수 있습니다.

단계

1. 다음 명령 구문을 입력합니다.

"\* SnapDrive 스냅 분리 {-dG|-fs}\_file\_spec\_[*file\_spec…*] {-dg|-fs}\_file\_spec\_[*file\_spec…*]…] *long\_snap\_name*[-full] [-fstype\_type\_] [-vmtype\_type\_] [-split] \*

이 예에서는 공유 파일 시스템의 연결을 끊습니다.

# snapdrive snap disconnect -fs /mnt/oracle

Copyright © 2023 NetApp, Inc. All Rights Reserved. 미국에서 인쇄됨 본 문서의 어떠한 부분도 저작권 소유자의 사전 서면 승인 없이는 어떠한 형식이나 수단(복사, 녹음, 녹화 또는 전자 검색 시스템에 저장하는 것을 비롯한 그래픽, 전자적 또는 기계적 방법)으로도 복제될 수 없습니다.

NetApp이 저작권을 가진 자료에 있는 소프트웨어에는 아래의 라이센스와 고지사항이 적용됩니다.

본 소프트웨어는 NetApp에 의해 '있는 그대로' 제공되며 상품성 및 특정 목적에의 적합성에 대한 명시적 또는 묵시적 보증을 포함하여(이에 제한되지 않음) 어떠한 보증도 하지 않습니다. NetApp은 대체품 또는 대체 서비스의 조달, 사용 불능, 데이터 손실, 이익 손실, 영업 중단을 포함하여(이에 국한되지 않음), 이 소프트웨어의 사용으로 인해 발생하는 모든 직접 및 간접 손해, 우발적 손해, 특별 손해, 징벌적 손해, 결과적 손해의 발생에 대하여 그 발생 이유, 책임론, 계약 여부, 엄격한 책임, 불법 행위(과실 또는 그렇지 않은 경우)와 관계없이 어떠한 책임도 지지 않으며, 이와 같은 손실의 발생 가능성이 통지되었다 하더라도 마찬가지입니다.

NetApp은 본 문서에 설명된 제품을 언제든지 예고 없이 변경할 권리를 보유합니다. NetApp은 NetApp의 명시적인 서면 동의를 받은 경우를 제외하고 본 문서에 설명된 제품을 사용하여 발생하는 어떠한 문제에도 책임을 지지 않습니다. 본 제품의 사용 또는 구매의 경우 NetApp에서는 어떠한 특허권, 상표권 또는 기타 지적 재산권이 적용되는 라이센스도 제공하지 않습니다.

본 설명서에 설명된 제품은 하나 이상의 미국 특허, 해외 특허 또는 출원 중인 특허로 보호됩니다.

제한적 권리 표시: 정부에 의한 사용, 복제 또는 공개에는 DFARS 252.227-7013(2014년 2월) 및 FAR 52.227- 19(2007년 12월)의 기술 데이터-비상업적 품목에 대한 권리(Rights in Technical Data -Noncommercial Items) 조항의 하위 조항 (b)(3)에 설명된 제한사항이 적용됩니다.

여기에 포함된 데이터는 상업용 제품 및/또는 상업용 서비스(FAR 2.101에 정의)에 해당하며 NetApp, Inc.의 독점 자산입니다. 본 계약에 따라 제공되는 모든 NetApp 기술 데이터 및 컴퓨터 소프트웨어는 본질적으로 상업용이며 개인 비용만으로 개발되었습니다. 미국 정부는 데이터가 제공된 미국 계약과 관련하여 해당 계약을 지원하는 데에만 데이터에 대한 전 세계적으로 비독점적이고 양도할 수 없으며 재사용이 불가능하며 취소 불가능한 라이센스를 제한적으로 가집니다. 여기에 제공된 경우를 제외하고 NetApp, Inc.의 사전 서면 승인 없이는 이 데이터를 사용, 공개, 재생산, 수정, 수행 또는 표시할 수 없습니다. 미국 국방부에 대한 정부 라이센스는 DFARS 조항 252.227-7015(b)(2014년 2월)에 명시된 권한으로 제한됩니다.

#### 상표 정보

NETAPP, NETAPP 로고 및 <http://www.netapp.com/TM>에 나열된 마크는 NetApp, Inc.의 상표입니다. 기타 회사 및 제품 이름은 해당 소유자의 상표일 수 있습니다.